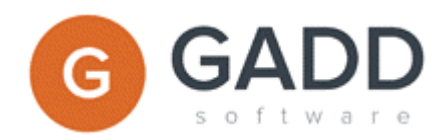

# GADD Analytics 1.4 – Release notes 2014-11-21

GADD Analytics includes several products and this document includes the main release notes for 1.3 & 1.4. It covers:

- GADD Dashboard Express
- GADD Dashboard Builder
- GADD Dashboard Server
- GADD Sales Analytics
- GADD Uploader
- GADD GeoMap
- GADD Google Analytics Extractor

### GADD Dashboard Express

The GADD Dashboard Express can be downloaded from our site and includes the GADD Dashboard Builder, a Windows application, and the GADD Dashboard Viewer that makes the dashboards available via a Windows form and via your web browser.

And samples are included to illustrate how to use different features.

For making the dashboards available on your Intranet or via Internet you need the GADD Dashboard Server.

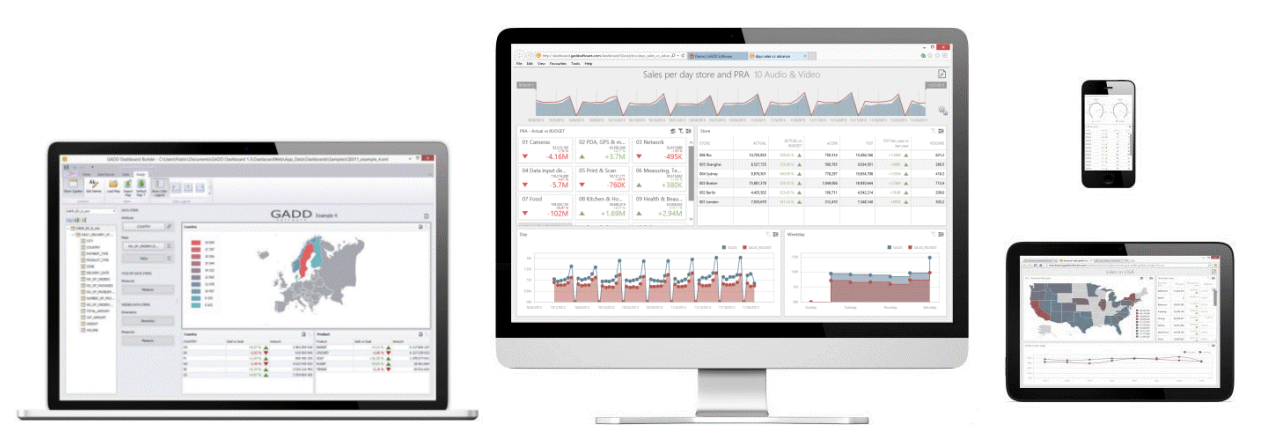

*GADD Dashboards available on any device via web browser.*

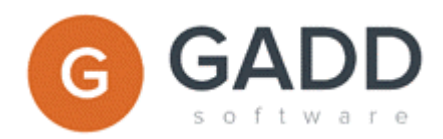

# Highlights of new features in 1.4

Below are information of new & changed features. Please download our GADD Dashboard Express to review samples on how they can be used.

### GADD Dashboard Builder

- **Oracle connection.** All features of the settings filter are now available also for data source of type Oracle. Oracle client need to be installed.
- **Autocomplete values in settings.** Values are now sorted automatically.
- **Column names with spaces.** Column names including spaces can now be used in settings client filter.
- **Reset button in settings menu.** This button can be used to clear all settings definitions for the dashboard. It can be useful e.g. if connecting the dashboard to a different data source and you want to clear existing configuration.
- **Using multiple displays.** When using multiple displays, windows are now opening on the same display as the main window.

### GADD Dashboard Server

- **User access control.** Dashboard protection using user login was introduces in release 1.3. Additional integration possibilities are available in 1.4.
- **Secure integration in existing web site.** Dashboard data protection via parameters included in the URL that calls the dashboards was introduces in release 1.3. Additional integration possibilities are available in 1.4.
- **Light or dark skin**. The default skin to use in a GADD Dashboard is white. Dark skin can be defined for individual dashboards..
- **Web Settings button now works in IE 9 compatibility mode.** Before the web settings button that opens the dashboard filter was working correctly if capability mode was on. This is now attended.
- **Settings window now has auto width.** Before parameters in the settings window (dashboard filter) could overlap. This is now attended.

### GADD Sales Analytics

The GADD Sales Analytics is available in release 1.3 as a GADD Dashboard Server application. It comes with a default data import, data model, automatic affinity and trend calculations and pre-defined dashboards sales analysis. It is out-of-the-box. And of course you can create your own dashboards to complement the existing.

#### Contact us for more information.

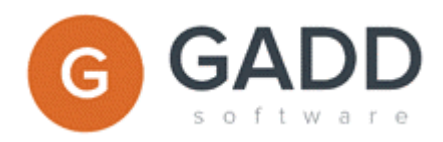

# GADD Uploader

GADD Uploader automating data extract, transform and load. This is a new component that focus on moving data from e.g. a MS Excel file into a data storage, e.g. data mart or data warehouse. Use together with the GADD Scheduler to set up a 100% automated data upload solution.

Contact us for more information.

# GADD Google Analytics Extractor

With GADD Google Analytics Extractor you can automate the data retrieval of your Google Analytics statistics. You just define the needed configuration and then the web site statistics you want from your site are automatically imported into your selected data source. It can be consolidated with your other statistics and displayed in e.g. dashboards.

Contact us for more information.

## GADD GeoMap

GADD GeoMap is a GADD integration components. It makes it possible to place statistics, e.g. pie charts, pins and icons, as an overlay layer of Microsoft Bing maps.

Contact us for more information.

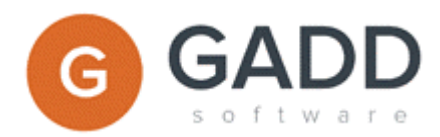

# Highlights of new features in 1.3

- Dashboard protection using user login
- Dashboard data protection using user login
- Dashboard data integration with your ASP.NET application
- Translation of dashboards to user defined language
- New and extended data source connection using direct SQL
- Performance optimization using automatic caching on server side
- Dashboard resizing & scrollbars for small resolution screens
- Automatic conversion of dashboard elements
- More design possibilities of dashboard elements
- More flexible client filter using e.g. relative date, week & month

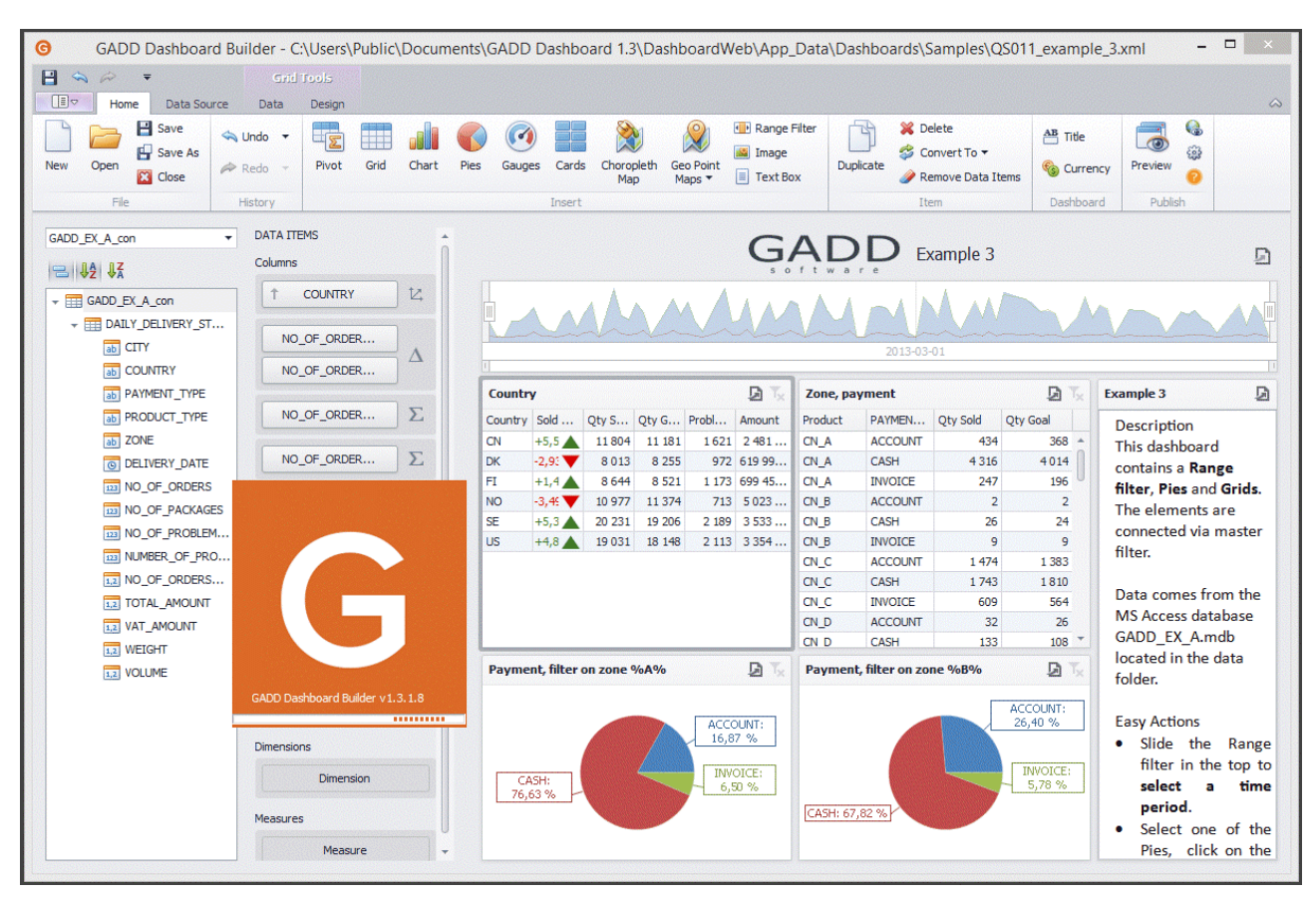

*GADD Dashboards Builder to create dashboards.*

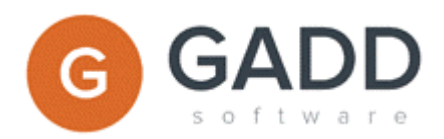

# Dashboard protection using user login

- If you have dashboards that you want to be protected so that only some users have access to them you can use the user login function. It is an easy function to use and you need only to administrate a configuration file on the web server.
- Customization can be done to integrate to Microsoft Windows Active Directory if requested.

### Dashboard data protection using user login

 If you want your dashboards to be available for all users but only want the users to have access to some of the data then you can use the user login function. It can be the scenario when your dashboard can display data for several countries or several companies and you only want the user to have access to the country or company that he/she belongs to. It is easy to configure and you need only to administrate a configuration file on the web server.

### Dashboard data integration with your ASP.NET application

 If you have an Intranet or an application that are based on Microsoft ASP.NET you may already have a user login function. In this scenario integration can be done using the user attributes that you keep in the user session. The user attributes, e.g. country id, store id, company id etc., can be used as input criteria to the dashboards and steer the data displayed.

### Translation of dashboards to user defined language

 The dashboards include labels that can be descriptions or abbreviations. Default is to display the labels that are define din the dashboard. If you want to enable translation you just need to define the labels in a translation file. If a translation exist for the language that the user has defined in his/hers web browser then it will be displayed instead of the default.

### New and extended data source connection using direct SQL

- If you want to take full control of the data source connection it is now possible. You use the connection type SQL Direct.
- With SQL Direct you just paste your SQL statement into the dashboard and use it directly.
- With SQL Direct you can define parameters in the SQL statement and expose them for the user so that he/she can define the criteria for the data retrieval in a more advanced way then is possible through the defiant data source connection type.

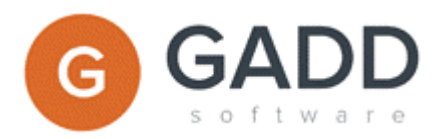

## Performance optimization using automatic caching on server side

- The performance optimization using caching focusing on the many users. It shortens the execution times in the server. It shortens the time and off loads the data source. The caching avoids unnecessary executions in the data source by remembering the query criteria signature.
- The new connection type SQL Direct also enable performance optimization. This optimization focus on tuning the SQL statement sent to the data source.

### Dashboard resizing & scrollbars for small resolution screens

- The dashboards are responsive to the screen resolution and always tries to adjust the elements in the best way. Still if you have a low resolution screen you may want to have the dashboard in full size.
- In the dashboard you can now select if you want to have the dashboard in full size and use vertical and horizontal scrollbars to navigate.

### Automatic conversion of dashboard elements

 If you started to define an element and did chose e.g. type Grid, and then you change your mind and instead want to use element type Chart, Gauges or Card, you can just click on convert and select another element type. It is automatic conversion.

### More design possibilities of dashboard elements

 There are new design options for the dashboard elements. E.g. Pie chart on maps using longitude and latitude, Label and axis options on chart, count distinct, data formatting using regional settings and more.

### More flexible client filter using e.g. relative date, week & month

 There are new options available for the selection parameters displayed in the client filter. E.g. relative day, week and month and also concerning "Like" and "Not Like".